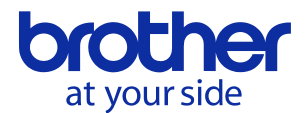

## **PJ-600/700/800 Series Printer Raster Command Reference**

# PJ-622/623/662/663/673 722/723/763/763MFi/773 822/823/862/863/883

2022-4-18 Version 1.3

Brother Industries, Ltd.

**© 2015 Brother Industries, Ltd. All Rights Reserved.**

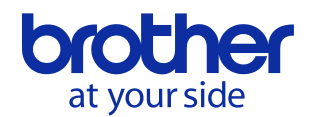

## Table of Contents

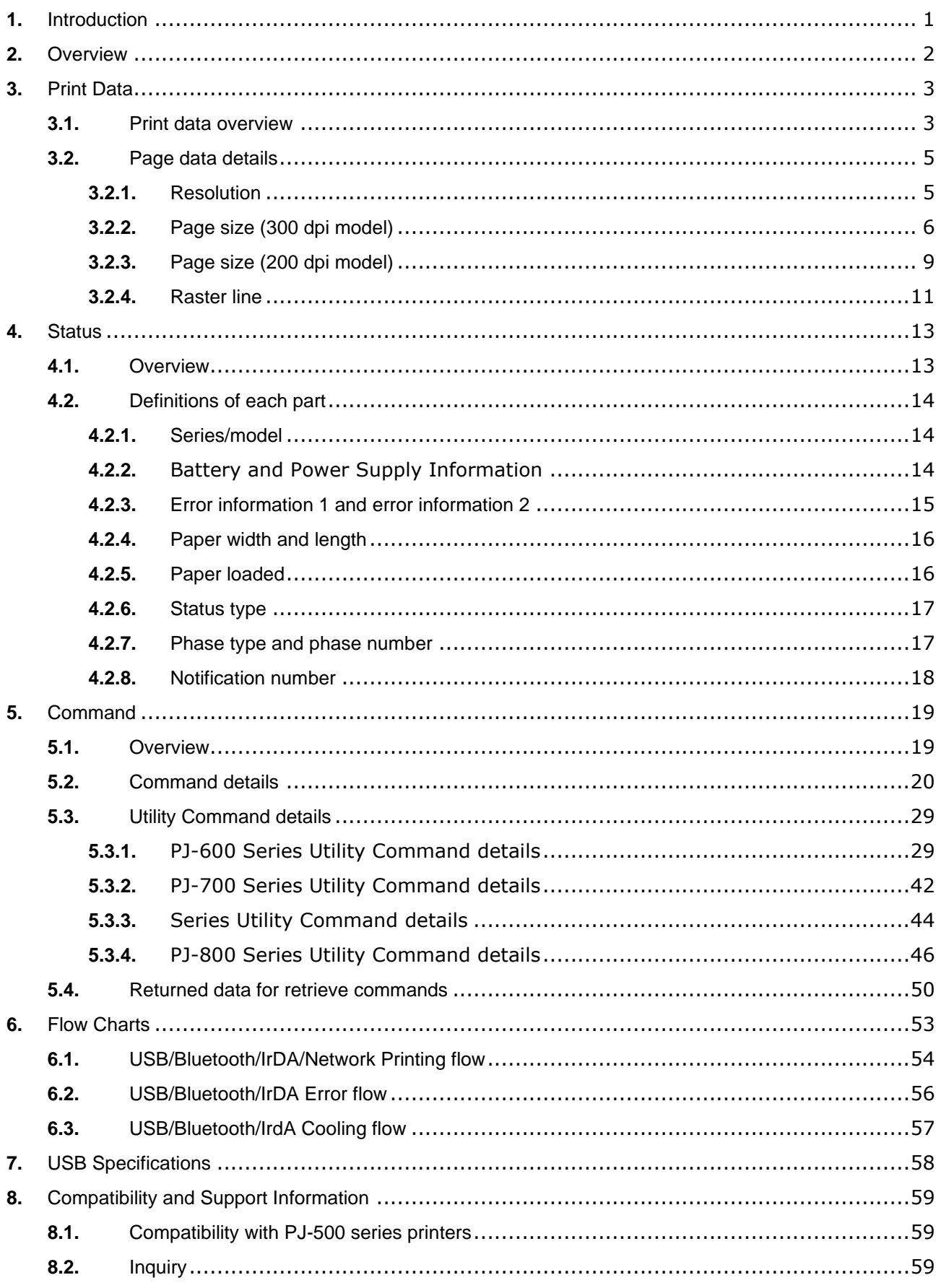

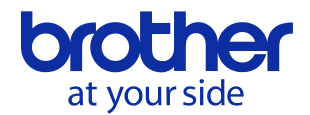

Brother PJ-600/700/800 Series Command Reference

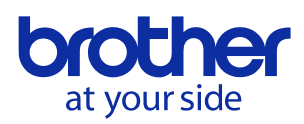

## <span id="page-3-0"></span>**1.** Introduction

This material provides the necessary information for directly controlling the Brother PJ-600 series printer (hereafter, referred to as "PJ unit"). This information is provided assuming that the user has full understanding of the operating system being used and basic mastery of USB/Bluetooth/IrDA and networks in a developer's environment.

Details concerning the USB interface are not described in this material. If a USB interface is being used, refer to "7. USB Specifications" to prepare the interface.

We accept no responsibility for any problems caused by programs that you develop using the information provided in this material, affecting software, data or hardware, including the Brother PJ unit, and any problems resulting directly or indirectly from them. These materials are provided in their current condition, and we assume no responsibility for their content. Use this material only if you accept these terms.

This material shall not be reproduced, in part or in full, without prior approval. In addition, this material shall not be used as evidence in a lawsuit or dispute in a way that is unfavorable towards our company.

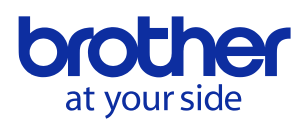

## <span id="page-4-0"></span>**2.** Overview

The printing procedure is described below. For detailed flow charts, refer to "6. Flow Charts" For details on each command, refer to "5. Command Reference".

1. Open USB/Bluetooth Serial/IrDA/Network port

Open the USB/Bluetooth Serial/IrDA/network port in the operating environment. In addition, since the procedure for opening the USB port is not described in this material, perform the appropriate operation for the environment being used.

2. Check machine status

The "Status information request" command is sent to the printer, the status information received from the printer is analyzed, and then the status of the printer is determined. For details on the "Status information request" command and on the definition of "status", refer to "Status information request" in "Command Reference".

Printing is possible if the analysis results show that the following conditions are met.

- Paper compatible with the print data is installed in the printer.
- No error has occurred.

This step is not necessary with a unidirectional transmission.

## 3. Send print data

The print data is sent. The structure of the print data is explained in the next section, "3. Print Data".

4. Confirmation of printing completion

When printing is completed, the status is sent from the printer. This status is analyzed and, if printing is completed, one page is printed. If the print job has multiple pages, 2 through 4 are repeated. In addition, the status is not sent with a unidirectional transmission.

5. Close USB/Bluetooth Serial/IrDA/Network port

After all printing is finished, close the port.

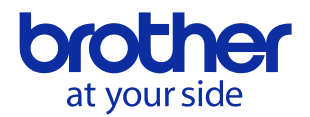

## <span id="page-5-0"></span>**3.** Print Data

## <span id="page-5-1"></span>**3.1.** Print data overview

The print data is constructed of the following: ① Initialization data, ② Printing commands and ③ Print command. If the print job consists of multiple pages, ② through ③ are repeated.

## 1. Initialization data

The beginning of the job is specified only once.

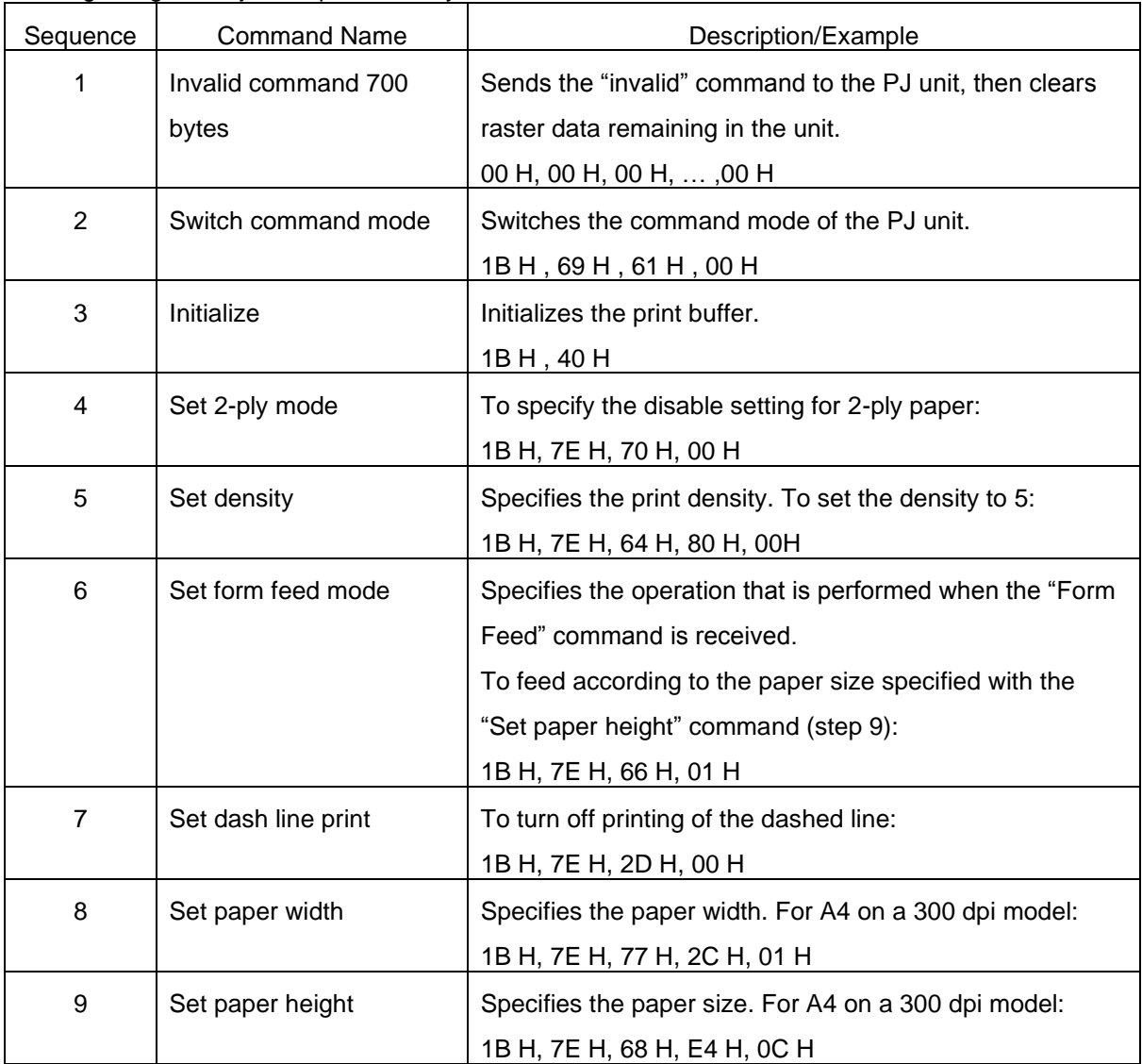

\*If an unlimited length or custom paper size is selected, use "Set paper length" command in step 9.

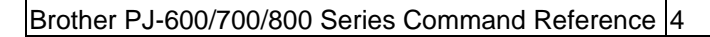

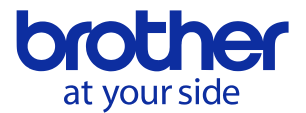

- 2. Printing commands
	- Repeat for each raster line in the print job.

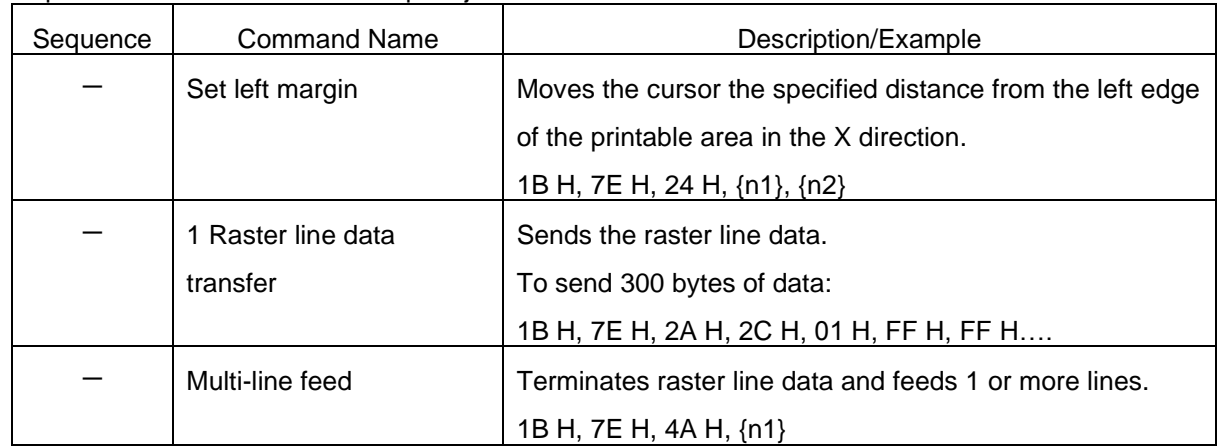

Note:

"Set left margin" and "1 Raster line data transfer" commands can be sent more than once per line

Example: The raster line data shown below can be sent with the following commands. In addition, it is recommended that the "set left margin" command be used when a blank space extends for 16 bytes or more.

Set left margin: 1BH, 7EH, 24H, 10H, 00H Raster line data transfer: 1BH, 7EH, 2AH, 02H, 00H, 1FH, F8H Set left margin: 1BH, 7EH, 24H, 30H, 00H Raster line data transfer: 1BH, 7EH, 2AH, 01H, 00H, 3CH Multi-line feed: 1BH, 7EH, 4AH, 01H

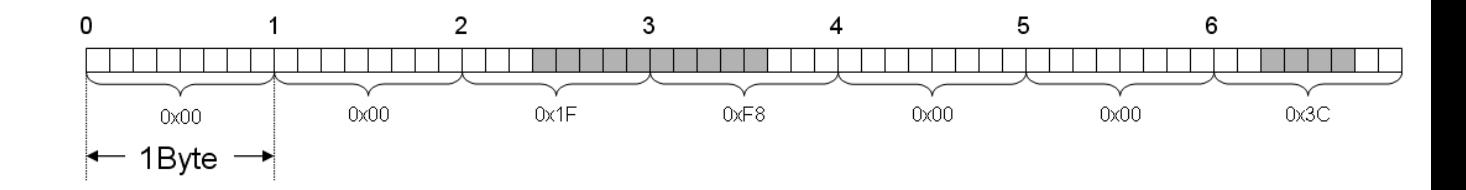

## 3. Print command

Specified at the end of the page.

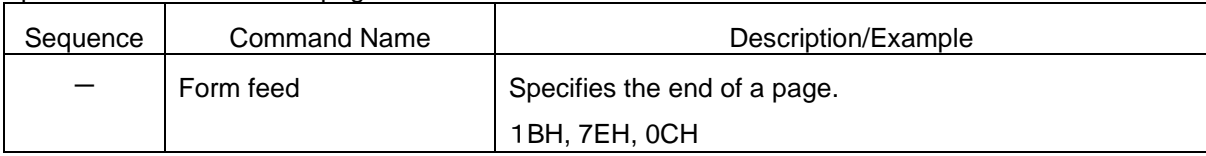

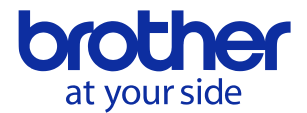

## <span id="page-7-0"></span>**3.2.** Page data details

Information on the values for the printed page size is provided below.

## <span id="page-7-1"></span>**3.2.1.** Resolution

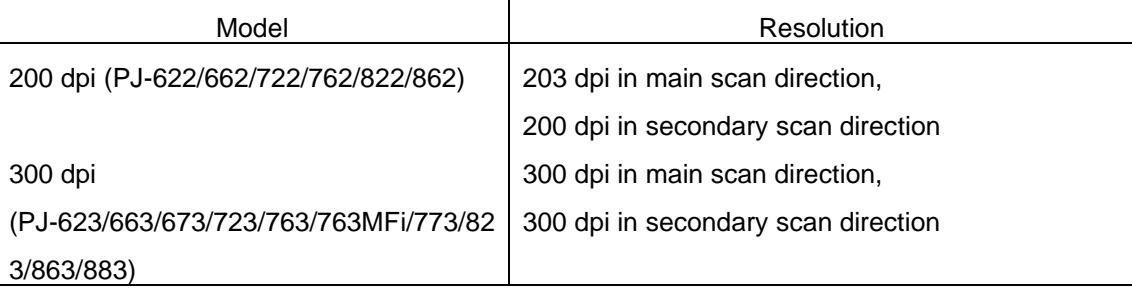

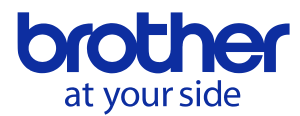

<span id="page-8-0"></span>**3.2.2.** Page size (300 dpi model)

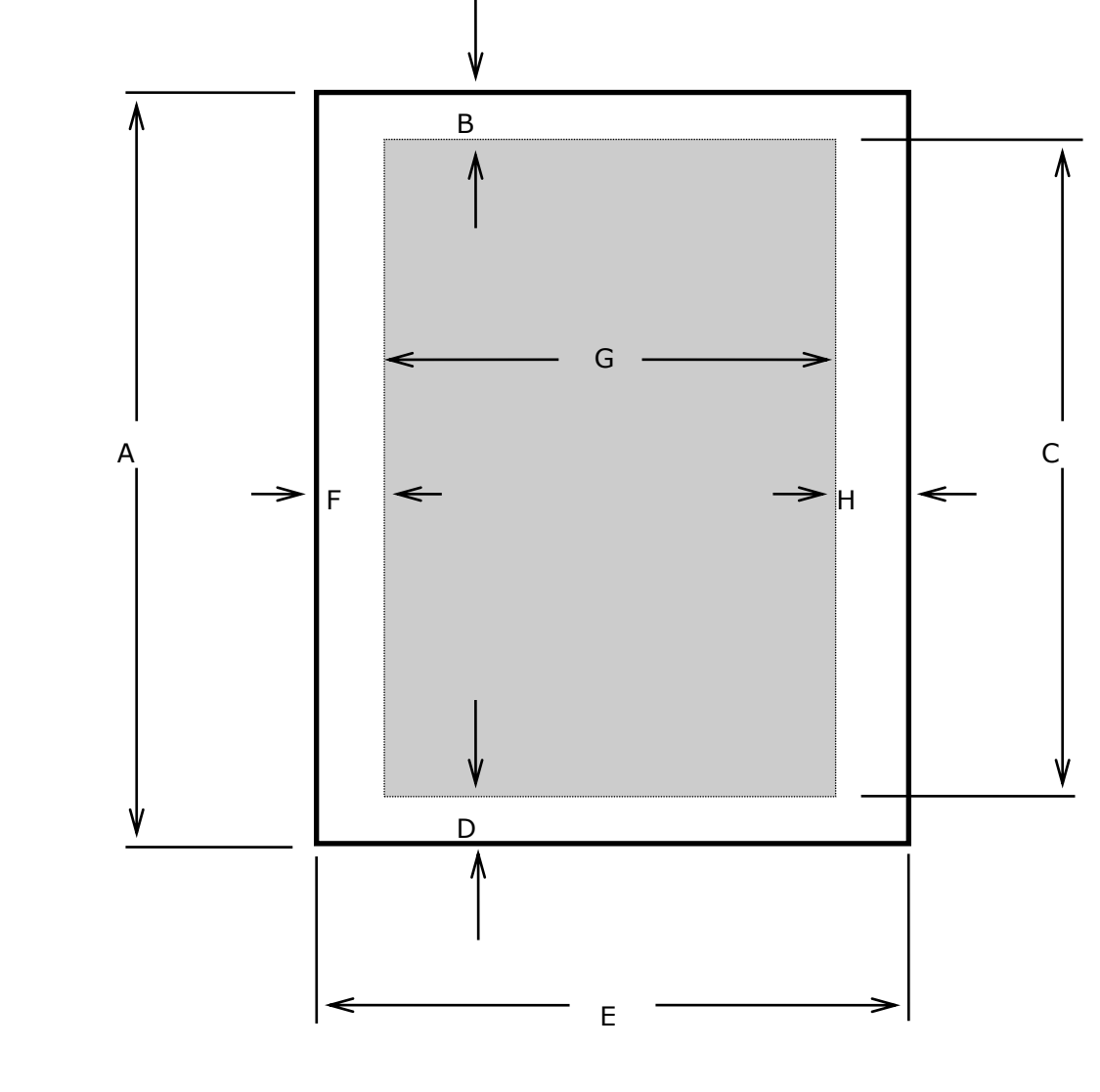

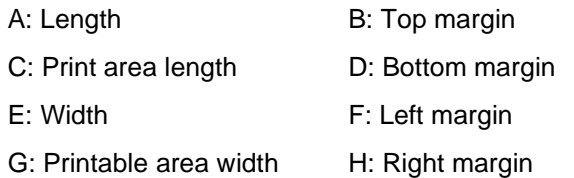

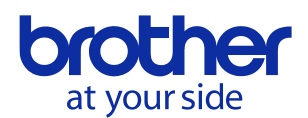

#### ・Fixed length

\*When the paper type is set to "cut sheet" or "perforated roll retracts"

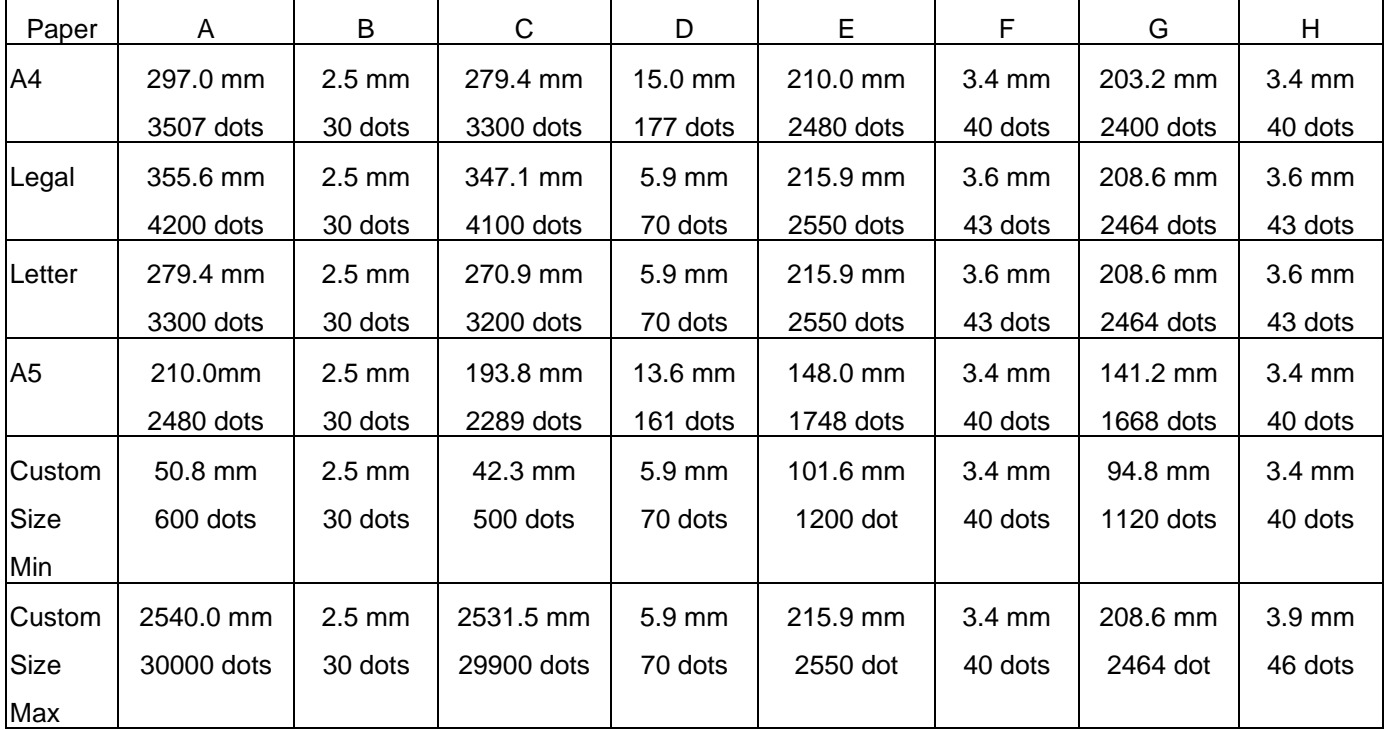

## \*When the paper type is set to "roll"

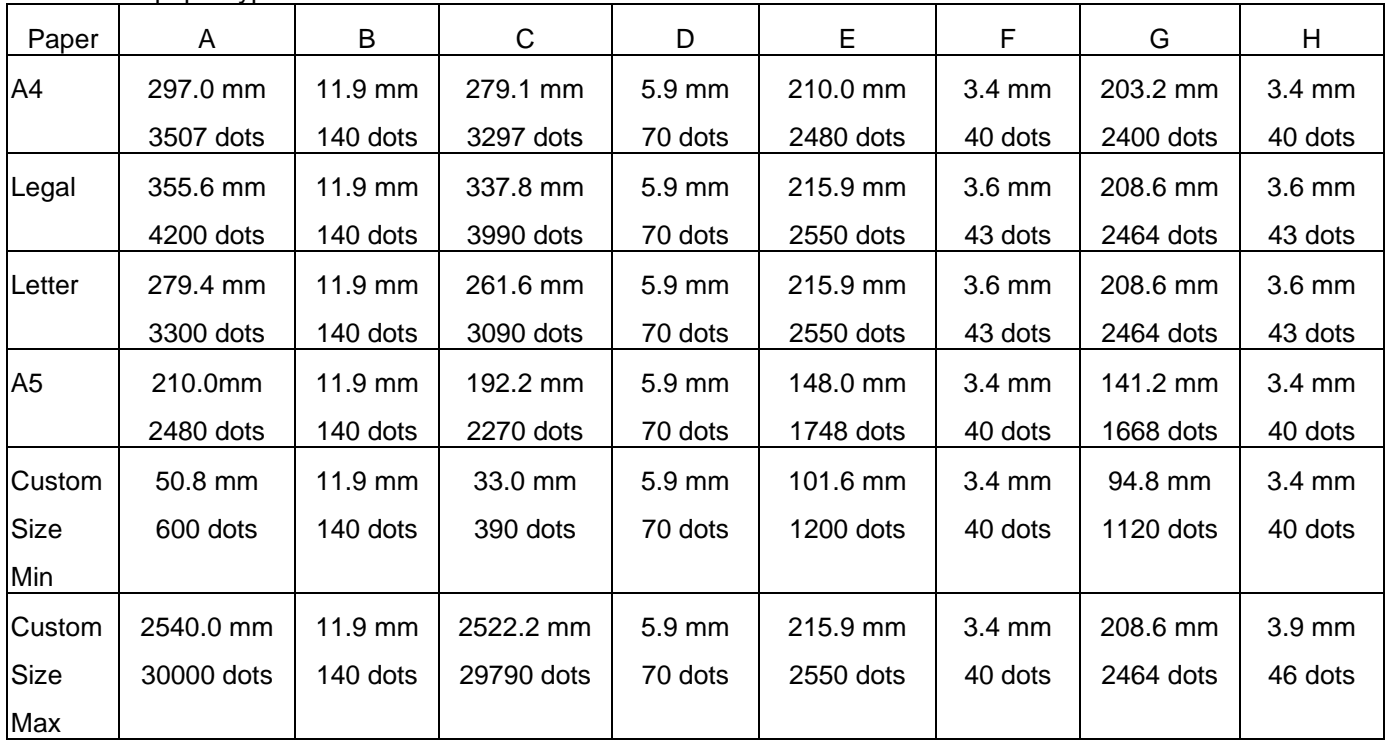

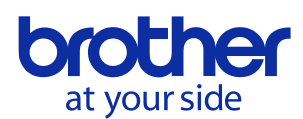

#### Brother PJ-600/700/800 Series Command Reference 8

\*When the paper type is set to "perforated roll"

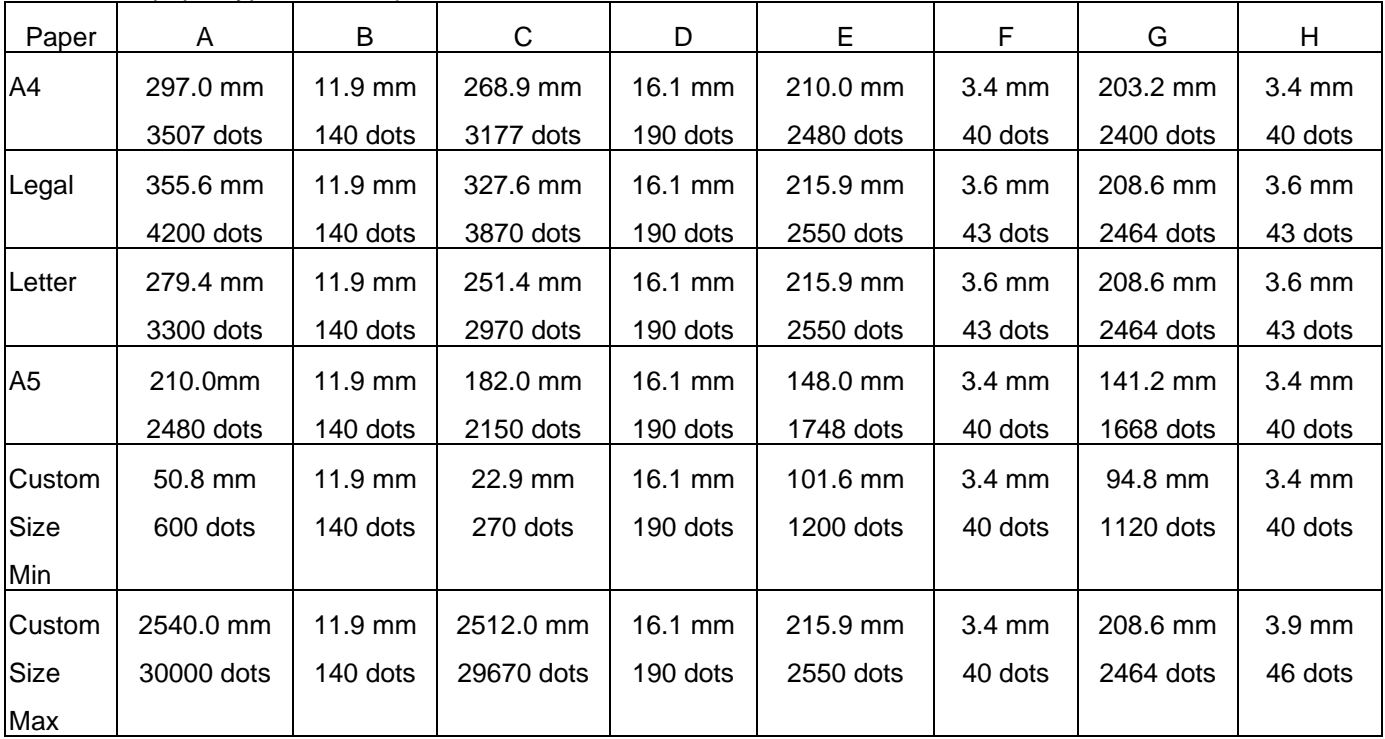

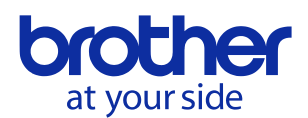

## <span id="page-11-0"></span>**3.2.3.** Page size (200 dpi model)

・Fixed length

\*When the paper type is set to "cut sheet" or "perforated roll retract"

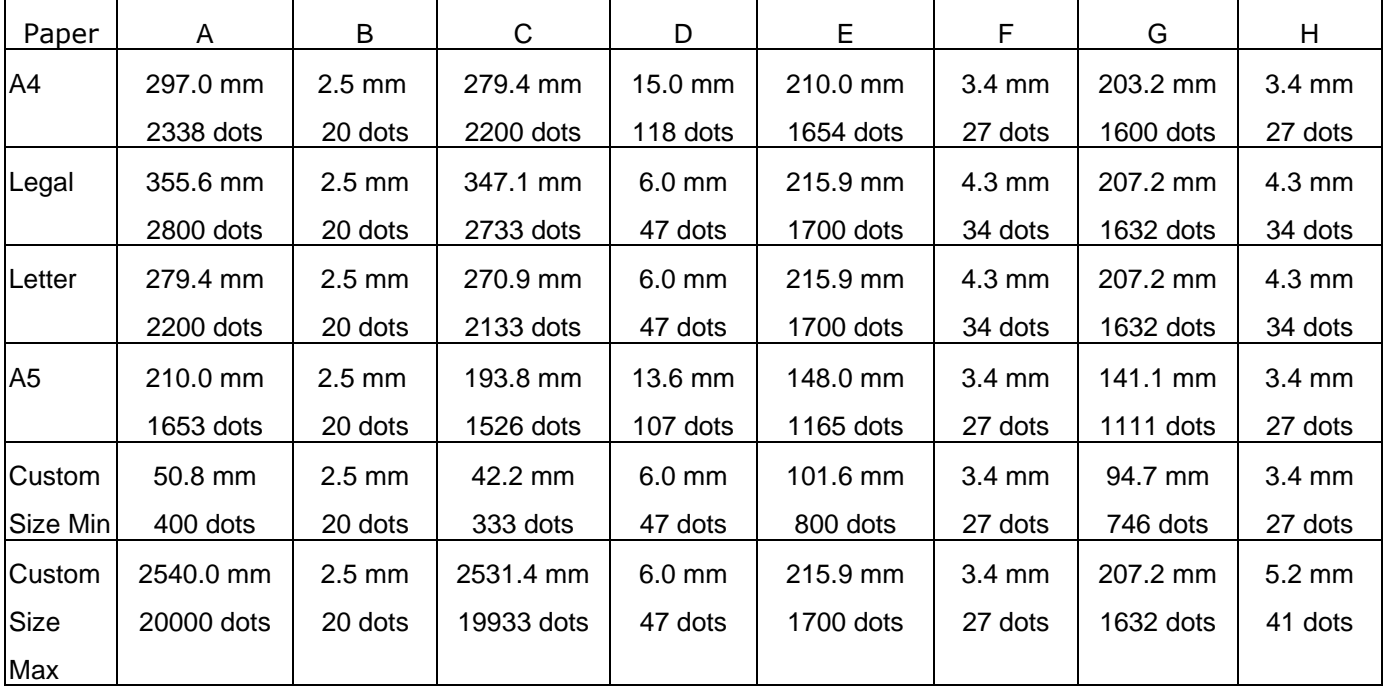

## \*When the paper type is set to "roll"

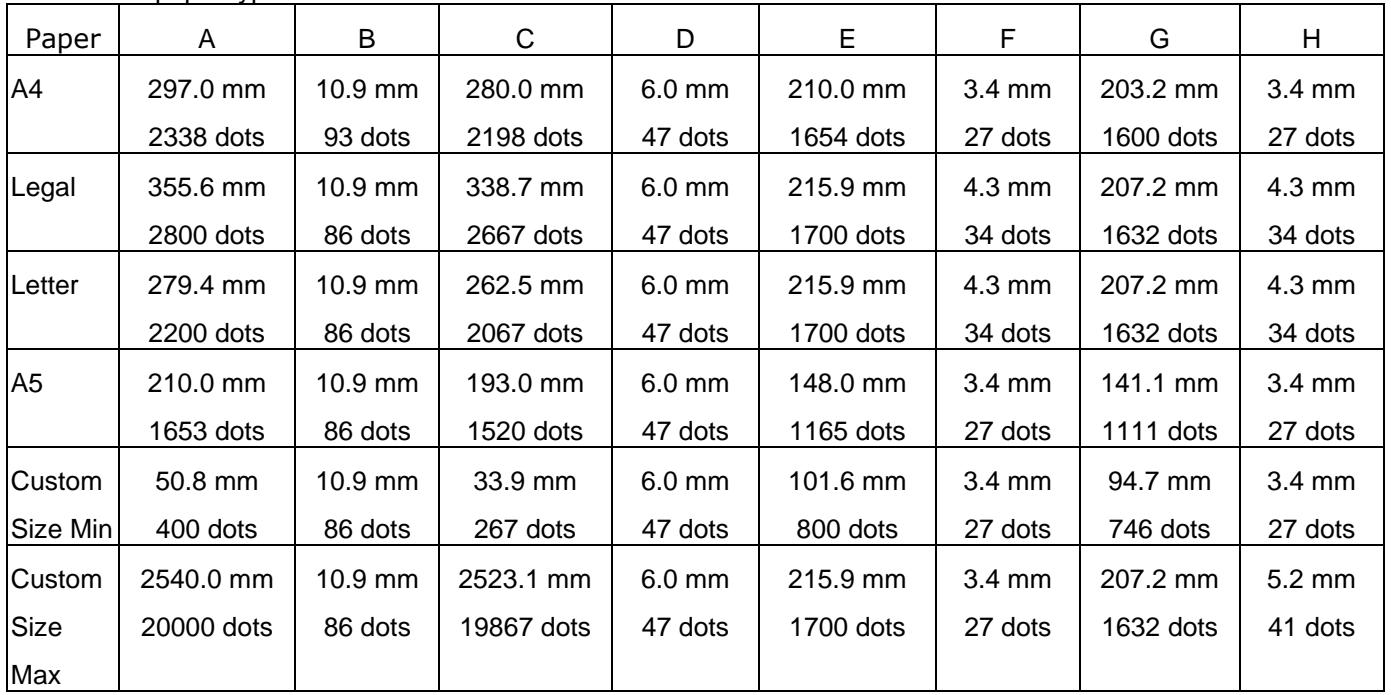

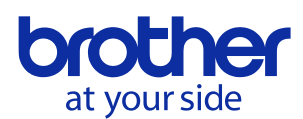

#### Brother PJ-600/700/800 Series Command Reference 10

## \*When the paper type is set to "perforated roll"

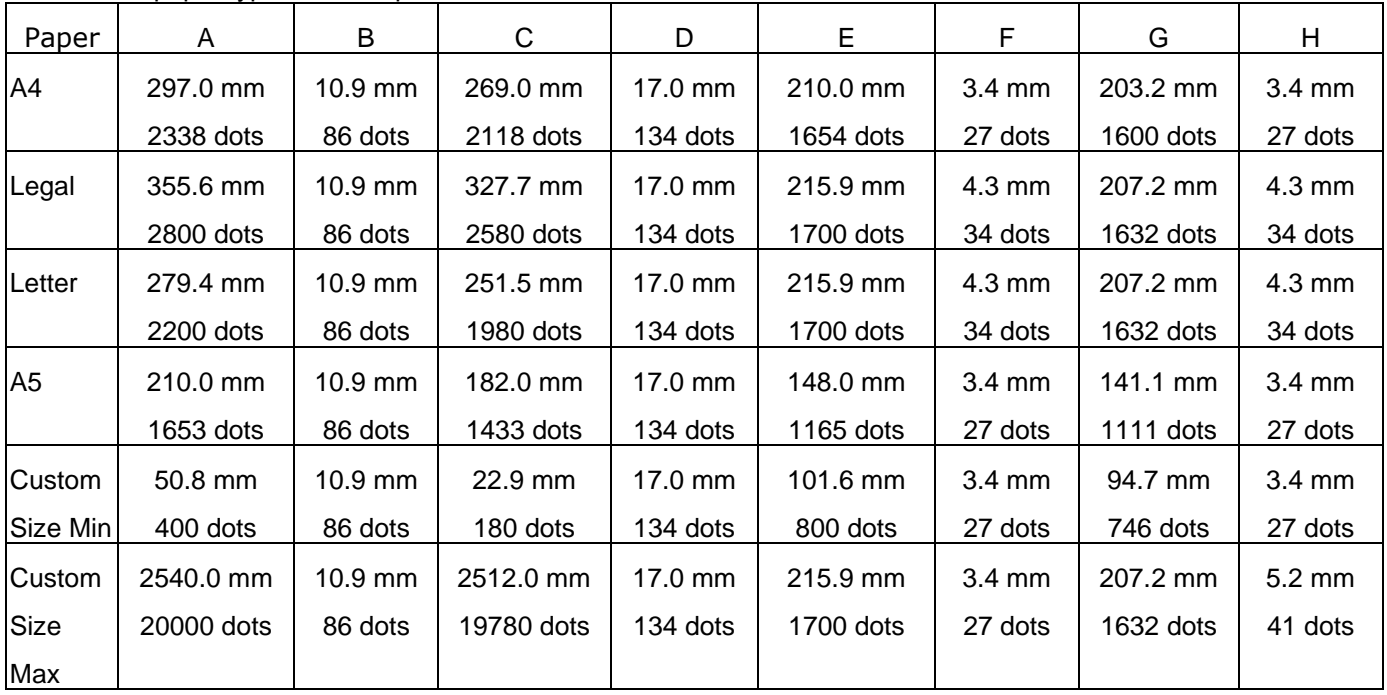

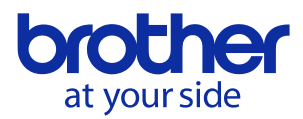

#### <span id="page-13-0"></span>**3.2.4.** Raster line

The following shows how the raster is arranged on the pins of the print head according to "raster graphics transfer".

The number of offset pins is calculated automatically based on the "set paper width" command and centering the print area across the print head

The raster data specified with the "set left margin" and "1 raster line data transfer" commands is reflected in the pins of the print area.

Furthermore, specified print data that extends out of the print area is automatically cut by the unit. In addition, the page margins (in all directions) in the figure shown below have no effect on the raster line.

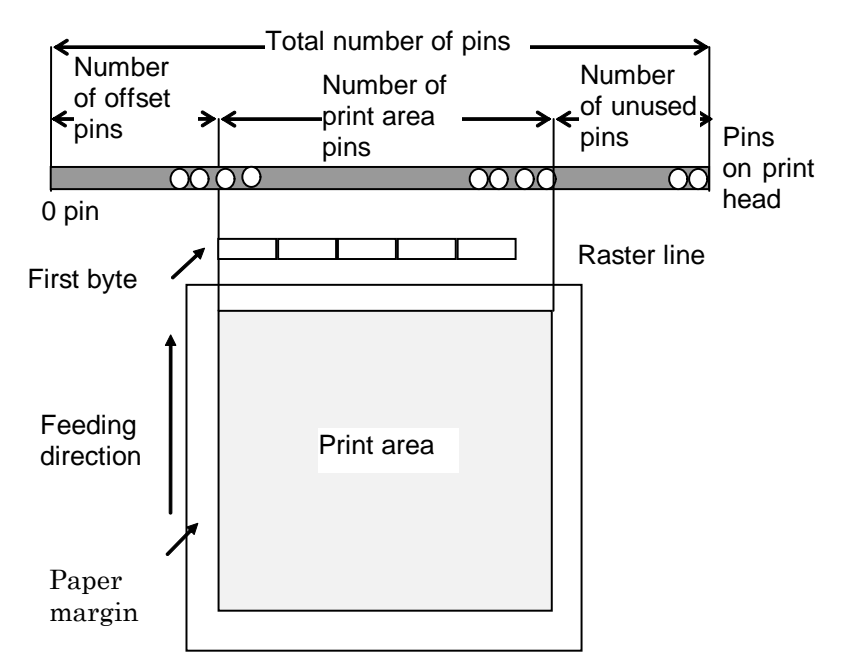

Total number of pins (300dpi) 2592

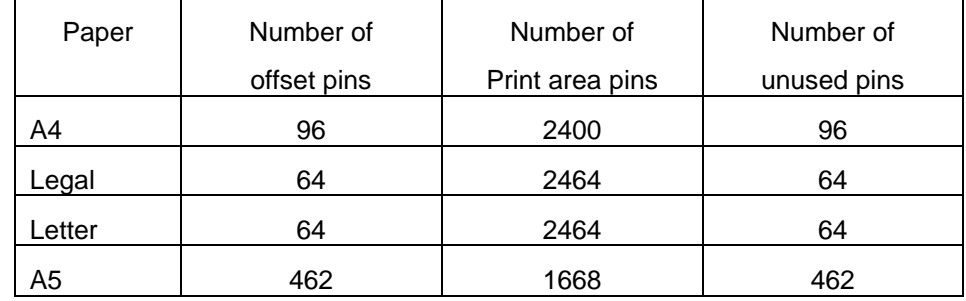

## Total number of pins (200dpi) 1728

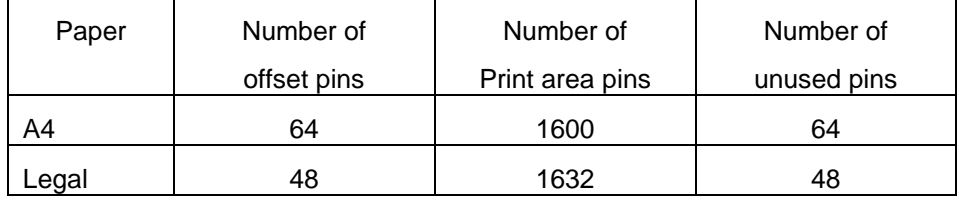

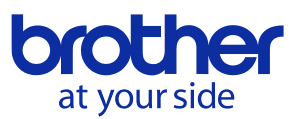

Brother PJ-600/700/800 Series Command Reference 12

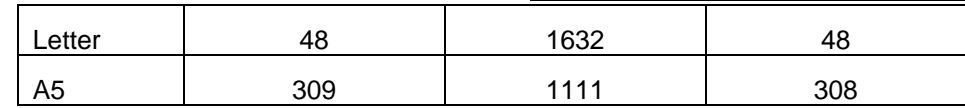

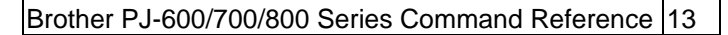

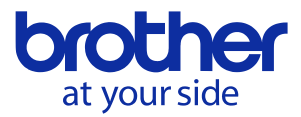

## <span id="page-15-0"></span>**4.** Status

## <span id="page-15-1"></span>**4.1.** Overview

The status is sent from the printer to the computer as a reply to the "status information request"

command or as an error message. The size is fixed to 32 bytes.

| Number                  | Offset         | Size         | Name                                           | Value/Reference         |  |
|-------------------------|----------------|--------------|------------------------------------------------|-------------------------|--|
| 1                       | $\mathbf 0$    | 1            | Print head mark                                | Fixed to "80 Hex"       |  |
| $\overline{2}$          | $\mathbf{1}$   | $\mathbf{1}$ | Size                                           | Fixed to "20 Hex"       |  |
| 3                       | $\overline{2}$ | 1            | Reserved                                       | Fixed to 'B' (42 Hex)   |  |
| $\overline{\mathbf{4}}$ | 3              | 1            | Series code                                    | Refer to section 4.2.1. |  |
| 5                       | 4              | 1            | Model code                                     | Refer to section 4.2.1. |  |
| 6                       | 5              | 1            | Reserved                                       | Fixed to '0' (30 Hex)   |  |
| $\overline{7}$          | 6              | $\mathbf{1}$ | <b>Battery and Power</b><br>Supply Information | Refer to section 4.2.2  |  |
| 8                       | $\overline{7}$ | 1            | Reserved                                       | Fixed to "00 Hex"       |  |
| 9                       | 8              | $\mathbf{1}$ | Error information 1                            | Refer to section 4.2.3. |  |
| 10                      | 9              | 1            | Error information 2                            | Refer to section 4.2.3. |  |
| 11                      | 10             | 1            | Paper width                                    | Refer to section 4.2.4. |  |
| 12                      | 11             | 1            | Paper loaded                                   | Refer to section 4.2.5. |  |
| 13                      | 12             | $\mathbf{1}$ | Reserved                                       | Fixed to "00 Hex"       |  |
| 14                      | 13             | 1            | Reserved                                       | Fixed to "00 Hex"       |  |
| 15                      | 14             | 1            | Reserved                                       | Fixed to "00 Hex"       |  |
| 16                      | 15             | 1            | Reserved                                       | Fixed to "00 Hex"       |  |
| 17                      | 16             | $\mathbf{1}$ | Reserved                                       | Fixed to "00 Hex"       |  |
| 18                      | 17             | $\mathbf{1}$ | Paper Length (Lower order<br>bytes)            | Refer to section 4.2.5. |  |
| 19                      | 18             | $\mathbf{1}$ | Status type                                    | Refer to section 4.2.6. |  |
| 20                      | 19             | $\mathbf{1}$ | Phase type                                     | Refer to section 4.2.7. |  |
| 21                      | 20             | $\mathbf{1}$ | Higher order bytes of phase<br>number          | Refer to section 4.2.7. |  |
| 22                      | 21             | $\mathbf{1}$ | Lower order bytes of phase<br>number           | Refer to section 4.2.7. |  |
| 23                      | 22             | 1            | Notification number                            | Refer to section 4.2.8. |  |
| 24                      | 23             | 1            | Reserved                                       | Fixed to "00 Hex"       |  |
| 25                      | 24             | 8            | Reserved                                       | Fixed to "00 Hex"       |  |

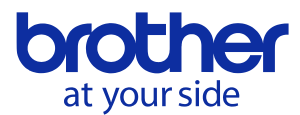

## <span id="page-16-0"></span>**4.2.** Definitions of each part

## <span id="page-16-1"></span>**4.2.1.** Series/model

|            | Status code   |            |  |
|------------|---------------|------------|--|
| Model name | <b>Series</b> | Model      |  |
| PJ-622     | (0x36)        | '1' (0x31) |  |
| PJ-623     | '6' (0x36)    | 2' (0x32)  |  |
| PJ-662     | (0x36)        | 3' (0x33)  |  |
| PJ-663     | (0x36)        | '4' (0x34) |  |
| PJ-673     | (0x36)        | 5' (0x35)  |  |
| PJ-722     | (0x36)        | (0x36)     |  |
| PJ-723     | (0x36)        | '7' (0x37) |  |
| PJ-762     | (0x36)        | '8' (0x38) |  |
| PJ-763     | (0x36)        | 9' (0x39)  |  |
| PJ-763MFi  | (0x36)        | 'A' (0x41) |  |
| PJ-773     | (0x36)        | B' (0x42)  |  |
| PJ-822     | (0x36)        | °C' (0x43) |  |
| PJ-823     | (0x36)        | 'D' (0x44) |  |
| PJ-862     | 6' (0x36)     | 'E' (0x45) |  |
| PJ-863     | (0x36)        | 'F' (0x46) |  |
| PJ-883     | (0x36)        | 'G' (0x47) |  |

<span id="page-16-2"></span>**4.2.2.** Battery and Power Supply Information

## PJ-700

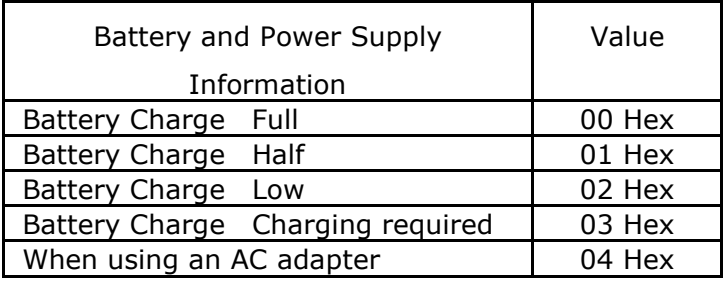

#### PJ-800

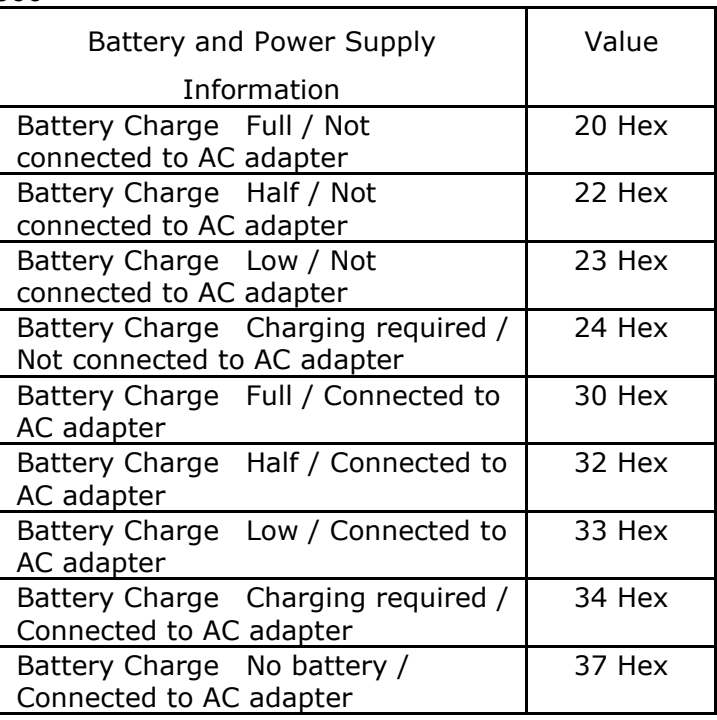

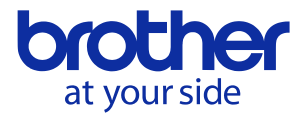

## <span id="page-17-0"></span>**4.2.3.** Error information 1 and error information 2

## Error information 1

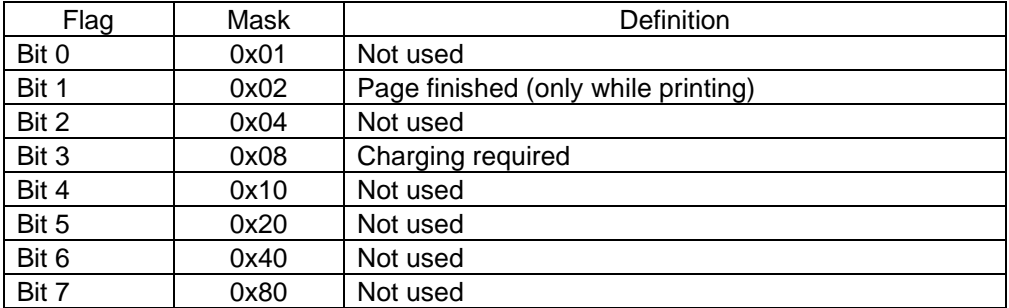

#### Error information 2

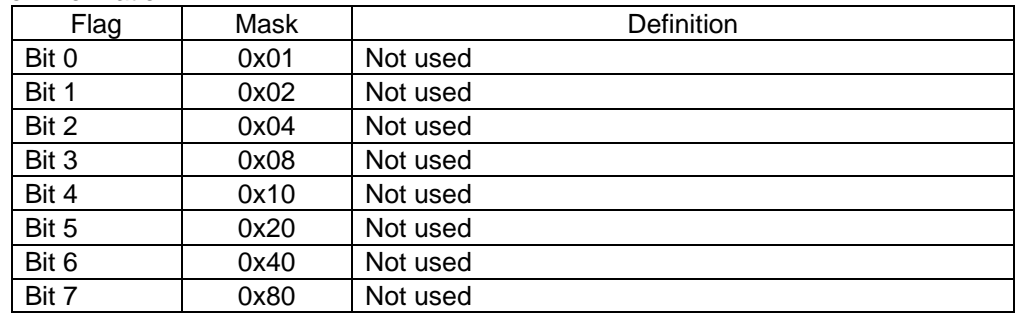

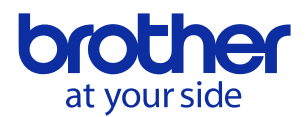

## <span id="page-18-0"></span>**4.2.4.** Paper width and length

Paper width:

No paper: 0x00

Paper: 0xD2

Paper length:

Fixed to "0x00"

## <span id="page-18-1"></span>**4.2.5.** Paper loaded

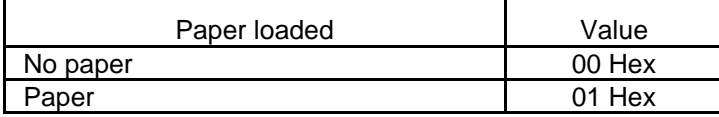

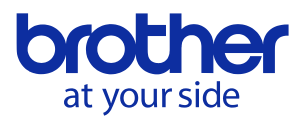

## <span id="page-19-0"></span>**4.2.6.** Status type

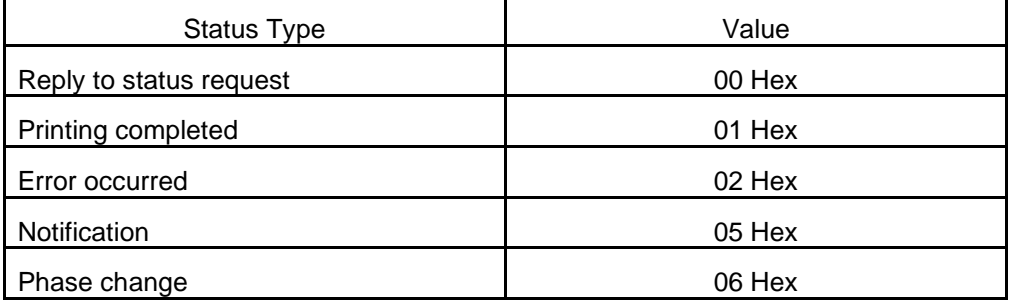

## <span id="page-19-1"></span>**4.2.7.** Phase type and phase number

If the phase type and phase number are not used, both are fixed to "00 Hex".

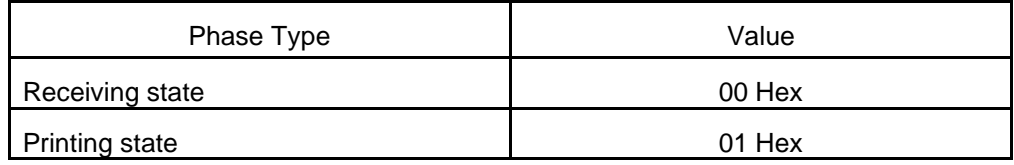

## Receiving state

![](_page_19_Picture_163.jpeg)

## Printing state

![](_page_19_Picture_164.jpeg)

![](_page_20_Picture_0.jpeg)

## <span id="page-20-0"></span>**4.2.8.** Notification number

![](_page_20_Picture_34.jpeg)

![](_page_21_Picture_1.jpeg)

## <span id="page-21-0"></span>**5.** Command

<span id="page-21-1"></span>**5.1.** Overview

This chapter provides descriptions of the commands that can be interpreted by the PJ unit.

Section 5.2 provides descriptions of the commands used for printing in Raster mode. See section

3.1 for typical Print Data Sequence.

Section 5.3 provides descriptions of the commands for default printer settings and ESC/P mode.

![](_page_22_Picture_0.jpeg)

## <span id="page-22-0"></span>**5.2.** Command details

![](_page_22_Picture_175.jpeg)

![](_page_22_Picture_176.jpeg)

![](_page_22_Picture_177.jpeg)

![](_page_22_Picture_178.jpeg)

![](_page_22_Picture_179.jpeg)

![](_page_23_Picture_0.jpeg)

![](_page_23_Picture_1.jpeg)

![](_page_23_Picture_210.jpeg)

![](_page_23_Picture_211.jpeg)

![](_page_24_Picture_0.jpeg)

![](_page_24_Picture_182.jpeg)

![](_page_24_Picture_183.jpeg)

![](_page_24_Picture_184.jpeg)

![](_page_24_Picture_185.jpeg)

Set dash line print

![](_page_25_Picture_0.jpeg)

![](_page_25_Picture_49.jpeg)

![](_page_26_Picture_0.jpeg)

![](_page_26_Picture_96.jpeg)

![](_page_26_Picture_97.jpeg)

![](_page_27_Picture_0.jpeg)

![](_page_27_Picture_177.jpeg)

![](_page_27_Picture_178.jpeg)

![](_page_27_Picture_179.jpeg)

![](_page_28_Picture_0.jpeg)

Brother PJ-600/700/800 Series Command Reference 26

![](_page_28_Picture_45.jpeg)

![](_page_29_Picture_0.jpeg)

![](_page_29_Picture_1.jpeg)

![](_page_29_Picture_117.jpeg)

![](_page_29_Picture_118.jpeg)

![](_page_30_Picture_1.jpeg)

![](_page_30_Picture_49.jpeg)

![](_page_31_Picture_0.jpeg)

## <span id="page-31-0"></span>**5.3.** Utility Command details

Note: These commands are primarily for setting power-on default values for printer specific settings and for printing text-only data. When the printer gets turned off, it will return to the previous setting. In order to keep the current setting statically, please use [this command.](#page-44-1)

## <span id="page-31-1"></span>**5.3.1.** PJ-600 Series Utility Command details

![](_page_31_Picture_148.jpeg)

![](_page_31_Picture_149.jpeg)

![](_page_32_Picture_0.jpeg)

![](_page_32_Picture_126.jpeg)

![](_page_32_Picture_127.jpeg)

![](_page_32_Picture_128.jpeg)

![](_page_33_Picture_0.jpeg)

![](_page_33_Picture_144.jpeg)

![](_page_33_Picture_145.jpeg)

![](_page_33_Picture_146.jpeg)

![](_page_34_Picture_0.jpeg)

![](_page_34_Picture_153.jpeg)

![](_page_34_Picture_154.jpeg)

![](_page_34_Picture_155.jpeg)

![](_page_35_Picture_0.jpeg)

![](_page_35_Picture_104.jpeg)

![](_page_35_Picture_105.jpeg)

![](_page_36_Picture_0.jpeg)

![](_page_36_Picture_117.jpeg)

![](_page_36_Picture_118.jpeg)

![](_page_36_Picture_119.jpeg)

![](_page_37_Picture_0.jpeg)

![](_page_37_Picture_140.jpeg)

![](_page_37_Picture_141.jpeg)

![](_page_37_Picture_142.jpeg)

![](_page_37_Picture_143.jpeg)

![](_page_38_Picture_0.jpeg)

![](_page_38_Picture_116.jpeg)

![](_page_38_Picture_117.jpeg)

![](_page_39_Picture_0.jpeg)

![](_page_39_Picture_126.jpeg)

![](_page_39_Picture_127.jpeg)

![](_page_39_Picture_128.jpeg)

![](_page_39_Picture_129.jpeg)

![](_page_40_Picture_0.jpeg)

![](_page_40_Picture_109.jpeg)

![](_page_40_Picture_110.jpeg)

![](_page_40_Picture_111.jpeg)

![](_page_41_Picture_0.jpeg)

![](_page_41_Picture_165.jpeg)

![](_page_42_Picture_0.jpeg)

Τ

Brother PJ-600/700/800 Series Command Reference 40

![](_page_42_Picture_120.jpeg)

![](_page_42_Picture_121.jpeg)

![](_page_42_Picture_122.jpeg)

![](_page_43_Picture_0.jpeg)

![](_page_43_Picture_135.jpeg)

![](_page_43_Picture_136.jpeg)

![](_page_44_Picture_0.jpeg)

![](_page_44_Picture_153.jpeg)

<span id="page-44-1"></span>![](_page_44_Picture_154.jpeg)

Firmware version acquisition

If you want to check the firmware version, refer to the P-touch template command reference.

## <span id="page-44-0"></span>**5.3.2.** PJ-700 Series Utility Command details

In this section, the Utility commands for only PJ-700 Series are listed.

![](_page_44_Picture_155.jpeg)

![](_page_44_Picture_156.jpeg)

![](_page_45_Picture_0.jpeg)

Brother PJ-600/700/800 Series Command Reference 43

![](_page_45_Picture_152.jpeg)

<span id="page-45-0"></span>![](_page_45_Picture_153.jpeg)

![](_page_45_Picture_154.jpeg)

<span id="page-45-1"></span>![](_page_45_Picture_155.jpeg)

![](_page_45_Picture_156.jpeg)

![](_page_46_Picture_0.jpeg)

## <span id="page-46-0"></span>**5.3.3.** PJ-700 and PJ-800 Series Utility Command details

This section describes the utility commands common to the PJ-700 and PJ-800 series.

![](_page_46_Picture_161.jpeg)

![](_page_46_Picture_162.jpeg)

![](_page_46_Picture_163.jpeg)

![](_page_46_Picture_164.jpeg)

![](_page_46_Picture_165.jpeg)

![](_page_47_Picture_0.jpeg)

Brother PJ-600/700/800 Series Command Reference 45

![](_page_47_Picture_166.jpeg)

![](_page_47_Picture_167.jpeg)

![](_page_47_Picture_168.jpeg)

![](_page_47_Picture_169.jpeg)

![](_page_47_Picture_170.jpeg)

![](_page_47_Picture_171.jpeg)

![](_page_48_Picture_0.jpeg)

<span id="page-48-0"></span>**5.3.4.** PJ-800 Series Utility Command details

In this section, the Utility commands for only PJ-800 Series are listed.

<span id="page-48-1"></span>![](_page_48_Picture_205.jpeg)

![](_page_48_Picture_206.jpeg)

<span id="page-48-2"></span>![](_page_48_Picture_207.jpeg)

![](_page_48_Picture_208.jpeg)

![](_page_49_Picture_0.jpeg)

![](_page_49_Picture_233.jpeg)

![](_page_49_Picture_234.jpeg)

![](_page_49_Picture_235.jpeg)

![](_page_49_Picture_236.jpeg)

![](_page_49_Picture_237.jpeg)

![](_page_50_Picture_0.jpeg)

![](_page_50_Picture_215.jpeg)

![](_page_50_Picture_216.jpeg)

![](_page_50_Picture_217.jpeg)

![](_page_50_Picture_218.jpeg)

![](_page_50_Picture_219.jpeg)

![](_page_51_Picture_0.jpeg)

![](_page_51_Picture_1.jpeg)

![](_page_51_Picture_50.jpeg)

![](_page_52_Picture_0.jpeg)

## <span id="page-52-0"></span>**5.4.** Returned data for retrieve commands

![](_page_52_Picture_312.jpeg)

![](_page_53_Picture_0.jpeg)

![](_page_53_Picture_247.jpeg)

![](_page_54_Picture_0.jpeg)

![](_page_54_Picture_107.jpeg)

![](_page_55_Picture_1.jpeg)

## <span id="page-55-0"></span>**6.** Flow Charts

This chapter provides flow charts for printing with a bidirectional transmission.

To print with a unidirectional transmission, send the data to the unit as shown under "Print data

overview" in chapter 3.

※PJ-673 network printing does not support duplex transmission.

![](_page_56_Picture_0.jpeg)

## <span id="page-56-0"></span>**6.1.** USB/Bluetooth/IrDA/Network Printing flow

![](_page_56_Figure_3.jpeg)

![](_page_57_Picture_1.jpeg)

#### Note

①Status(response to Status information request)

Refer to "4. 2. 6. [Status type"](#page-19-0).

However, if an error has already occurred on the machine, the machine returns "error occurred" as the status type. For details, refer to "4. 2. 3. [Error information 1/2"](#page-17-0).

## ②Print data

Print command for 1 page. Refer to "3.1. Print [data overview"](#page-5-1).

③Status (Start printing status)

Status indicating that printing has started

Indicates "printing" as the "phase number" with "printing state" as the "phase type" and "phase change" as the "status type".

#### ④Status (Complete Printing Status)

Status indicating that printing is completed

Indicates that printing has been completed correctly when "printing completed" is received as the "status type".

If an error occurred,

"error occurred" is received as the "status type",

and the error details can be retrieved from "error Information 1/2".

⑤Status (Edit Phase Status)

Indicates that the printer has returned to standby.

Indicates "waiting to receive" as the "phase number" with "receiving state" as the "phase type" and "phase change" as the "status type".

![](_page_58_Picture_0.jpeg)

## <span id="page-58-0"></span>**6.2.** USB/Bluetooth/IrDA Error flow

![](_page_58_Figure_3.jpeg)

![](_page_59_Picture_0.jpeg)

## <span id="page-59-0"></span>**6.3.** USB/Bluetooth/IrDA Cooling flow

![](_page_59_Figure_3.jpeg)

![](_page_60_Picture_0.jpeg)

## <span id="page-60-0"></span>**7.** USB Specifications

![](_page_60_Picture_202.jpeg)

![](_page_61_Picture_0.jpeg)

## <span id="page-61-0"></span>**8.** Compatibility and Support Information

## <span id="page-61-1"></span>**8.1.** Compatibility with PJ-500 series printers

#### Main differences with PJ3/PJ3Plus

The main differences with the PJ-500 series printers are listed below.

・USB-related information

(Product ID, Device ID, PnP ID, Manufacturer string descriptor and Product string descriptor)

・Shortened IrDA transmission distance

Transferring from PJ-500 series printers to PJ-600/700/800 series printers

With a USB connection, since the installed driver will change, the machine cannot simply be exchanged. The driver must be replaced from the application.

With an IrDA/Bluetooth connection, the machine can simply be used as it is. However, if the printing system for the PJ-500 series printers have created an assumed Friendly Name and PIN code (default), printing is not possible on the PJ-600/700/800 series printers.

Data that can be printed on the PJ-500 series printers can be sent to the PJ-600/700/800 series printers to be printed; however, the opposite does not apply.

\*Note: The PJ-500 series actually includes the PJ3/PJ3Plus.

## <span id="page-61-2"></span>**8.2.** Inquiry

Information for developers can be found at the URL below.

https://support.brother.com/g/s/es/dev/en/index.html

In the event of doubts about the technical information, get in touch with the contact listed on the "Inquiry" page of the above-mentioned website. Our company offers support at our option.

In addition, cases may arise in which we are unable to respond to technical inquiries received at our call center.